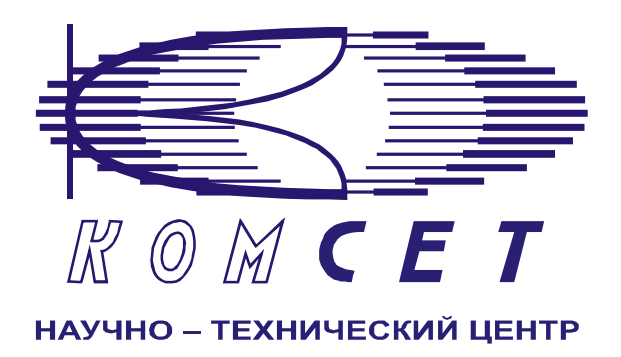

## Комплекс аппаратно-программных средств мониторинга ОКС № 8 «САТЕЛЛИТ»

Книга 3 «Анализ сети» ЛЖАР 469411 085-03 РП

**Приложение 7-1** 

# **Качество по маршрутам EDSS**

Руководство пользователя

## СОДЕРЖАНИЕ

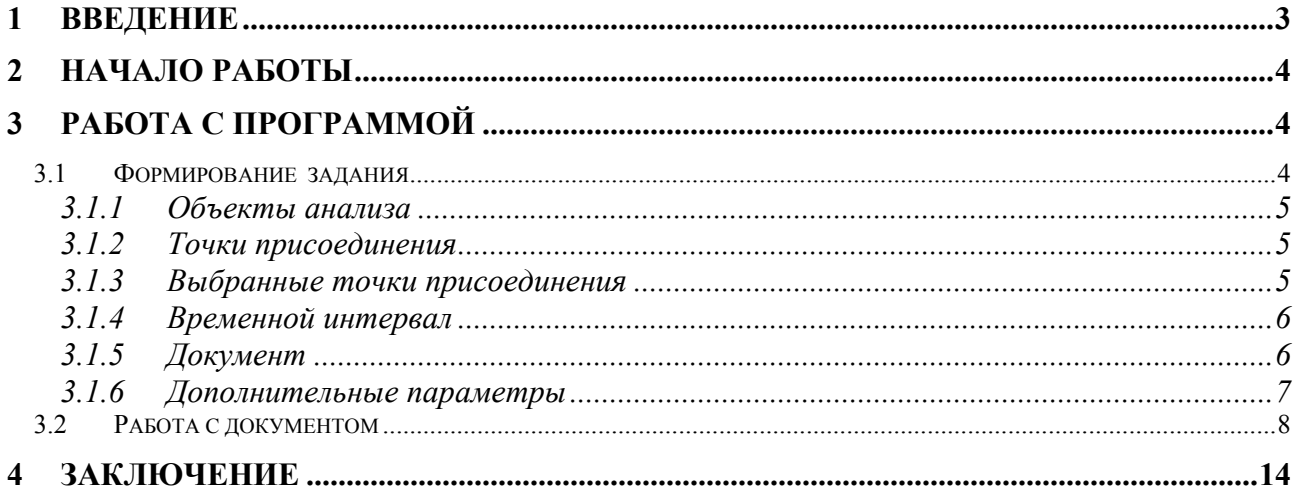

#### <span id="page-2-0"></span>**1 ВВЕДЕНИЕ**

Модуль предназначен для получения данных о качестве связи на точках присоединения контролируемых потоков EDSS 1.

Модуль позволяет получать следующие данные:

- Количество вызовов за сутки;
- Количество состоявшихся вызовов за сутки;
- Суммарное время трафика за сутки;
- ЧНН;
- Нагрузка в ЧНН;
- Коэффициент концентрации нагрузки в ЧНН;
- КЗО в ЧНН;
- КЭС (NER) в ЧНН;
- Количество использованных КИК в ЧНН;
- Количество вызовов в ЧНН;
- Количество состоявшихся вызовов в ЧНН;
- Потери по причинам в ЧНН.

## <span id="page-3-0"></span>**2 НАЧАЛО РАБОТЫ**

Запустить программу «NetAnaliz». Порядок запуска программы и начало работы с ней описаны в Книге 3 «Анализ сети» Руководство пользователя ЛЖАР.469411.085-03 РП.

## **3 РАБОТА С ПРОГРАММОЙ**

#### *3.1 Формирование задания*

Запустить программу «NetAnaliz». В строке «Меню» основного окна программы «Анализ сети» выбрать меню «Шаблоны». Из предложенного списка выбрать шаблон

△公 - «*Качество по маршрутам EDSS*», откроется окно формирования шаблона рис 3.1

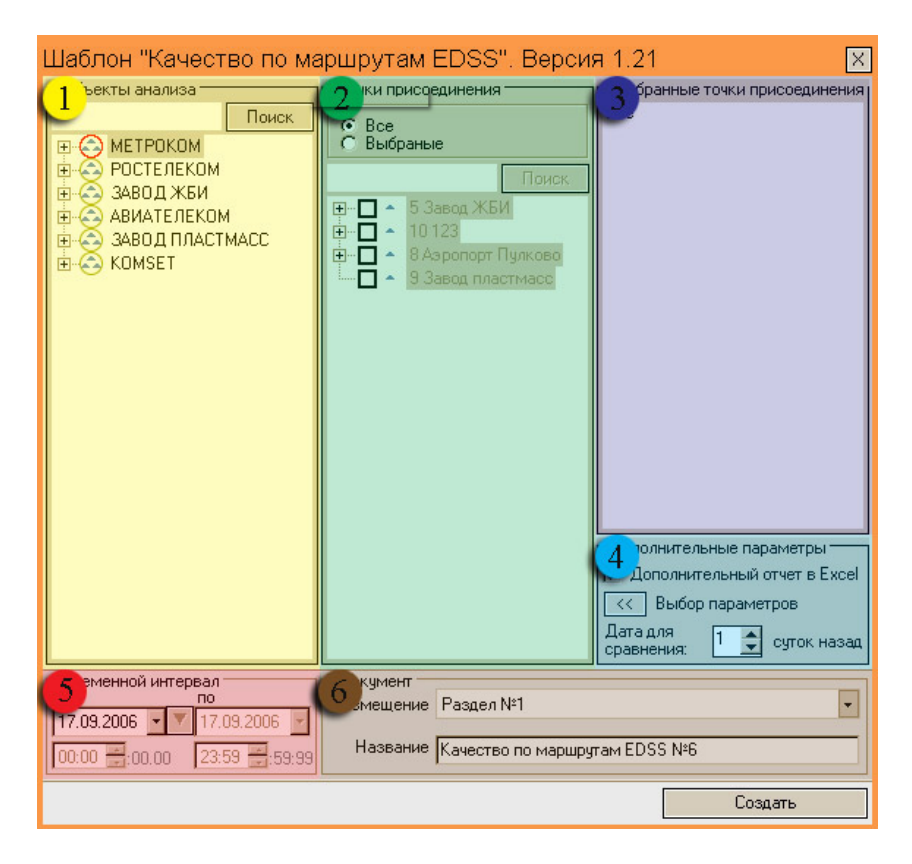

Рисунок 3.1

Шаблон разбит на зоны:

- *1). Объекты анализа;*
- *2). Точки присоединения;*
- *3). Выбранные точки присоединения;*
- *4). Дополнительные параметры;*
- *5). Временной интервал;*
- *6) Документ.*

#### <span id="page-4-0"></span>*3.1.1 Объекты анализа*

В зоне *"Объекты анализа"* выбирается объект для анализа (рис. 3.2).

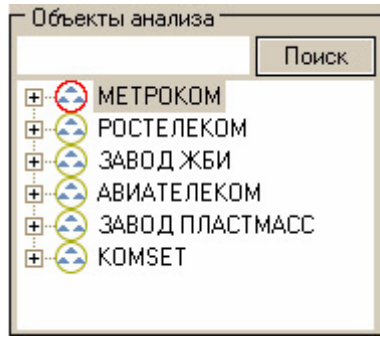

Рисунок 3.2

#### *3.1.2 Точки присоединения*

В зоне "*Точки присоединения*" выбираются точки присоединения, по которым необходимо провести анализ (рис. 3.3).

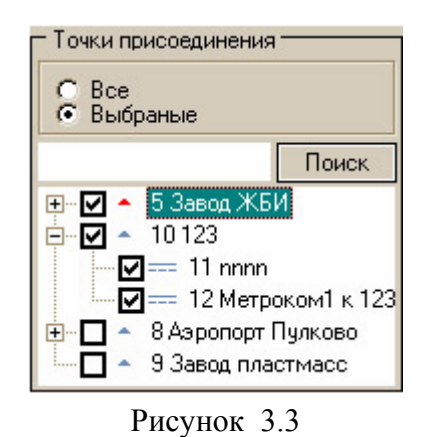

#### *3.1.3 Выбранные точки присоединения*

В зоне "*Выбранные тоски присоединения*" отображаются все выбранные точки присоединения (рис 3.4).

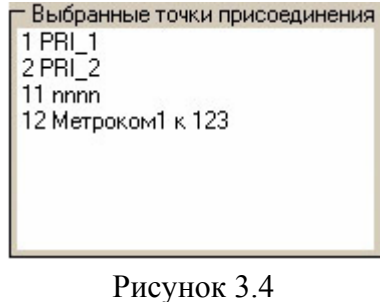

#### <span id="page-5-0"></span>*3.1.4 Временной интервал*

Задание «Качество по маршрутам EDSS» может быть выполнено только за сутки, временной интервал с 00ч 00мин 00сек по 23ч 59мин 59.999сек

Дата, предлагаемая при создании шаблона (рис. 3.5), устанавливается в основном конфигураторе программы «Анализ сети» (п. 3.1.3 Меню *«Настройка»* Книга 3 «Анализ сети» Руководство пользователя ЛЖАР.469411.085-03 РП).

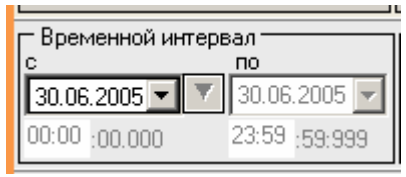

Рисунок 3.5

#### *3.1.5 Документ*

В зоне *«Документ»* пользователь может выбрать раздел (рис. 3.6), в котором будет храниться документ - результат обработки запроса в базу данных.

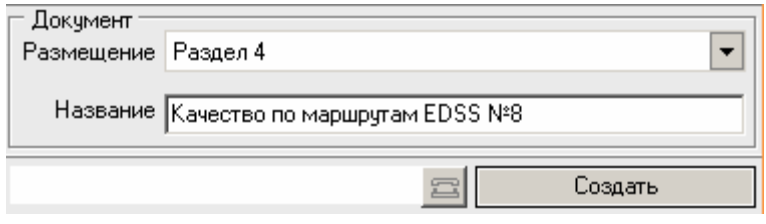

#### Рисунок 3.6

Программа предлагает поместить документ в предварительно выбранный (выделенный) пользователем раздел каталога. Если перед созданием шаблона раздел не был выбран, предлагается первый раздел. При необходимости можно выбрать другой раздел. Нажать на кнопку **•** появится выпадающее меню со списком всех разделов каталога (рис. 3.7), из которого имеется возможность выбрать любой.

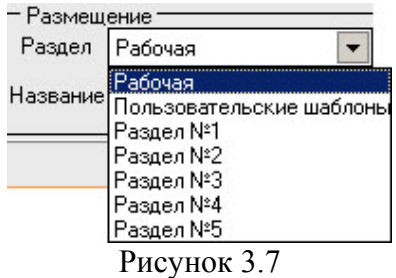

<span id="page-6-0"></span>В поле *«Название»* будущему документу присваивается имя, которое состоит из названия шаблона и порядкового номера документа. Формируемое программой имя докум ента доступно для редактирования.

#### *3.1.6 Дополнительные параметры*

Зона *«Дополнительные параметры»* (рис. 3.8) содержит команды :

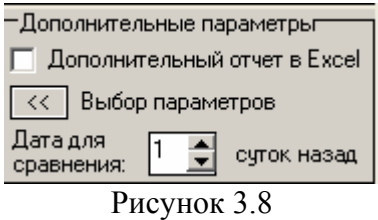

- *Дополнительный отчет в Exel;*
- *Выбор параметров;*
- *Дата для сравнения.*

*«Дополнительный отчет в Exel»* позволяет в автоматическом режиме Команда форм ировать отчет по выполненному заданию и помещать его в директорию, указанную в меню *«Настройки», «Дополнительные»* настройки программы (см. «Анализ сети» книга 3, раздел 3.1.3).

Команда «Выбор параметров» позволяет пользователю произвести выбор параметров для расчета (рис. 3.9).

| Выбор отображаемых параметровг                                        |                                              |  |  |  |  |  |  |  |  |
|-----------------------------------------------------------------------|----------------------------------------------|--|--|--|--|--|--|--|--|
| Сутки для сравнения ПУ Текущие сутки                                  | Скрыть панель                                |  |  |  |  |  |  |  |  |
| ◘ ◘ Количество вызовов за сутки                                       |                                              |  |  |  |  |  |  |  |  |
| У Количество состоявшихся вызовов за сутки                            |                                              |  |  |  |  |  |  |  |  |
|                                                                       | ■ Суммарное время трафика за сутки (секунды) |  |  |  |  |  |  |  |  |
| ✔ Суммарное время трафика за сутки (тарифоминуты).                    |                                              |  |  |  |  |  |  |  |  |
| ✔ Всего каналов                                                       |                                              |  |  |  |  |  |  |  |  |
| <b>⊽</b> чнн                                                          |                                              |  |  |  |  |  |  |  |  |
|                                                                       | <u>∨ ∣∨</u> Нагрузка в ЧНН (Эрланги)         |  |  |  |  |  |  |  |  |
| <mark>∨</mark> Нагрузка в ЧНН (%)                                     |                                              |  |  |  |  |  |  |  |  |
| ✔ Коэффициент концентрации нагрузки в ЧНН                             |                                              |  |  |  |  |  |  |  |  |
| $\triangledown$ K30 в ЧНН                                             |                                              |  |  |  |  |  |  |  |  |
| $\Box$ КЭС (NER) в ЧНН                                                |                                              |  |  |  |  |  |  |  |  |
| ✔️✔ Количество использованных КИК в ЧНН<br>◘ Количество вызовов в ЧНН |                                              |  |  |  |  |  |  |  |  |
| ⊻ Количество состоявшихся вызовов в ЧНН                               |                                              |  |  |  |  |  |  |  |  |
| ⊻ D:2.1.3 Номер вызываемого абонента занят (шт)                       |                                              |  |  |  |  |  |  |  |  |
| ◘ D:2.1.3 Номер вызываемого абонента занят (%)                        |                                              |  |  |  |  |  |  |  |  |
| ◘ Ø D:2.1.5 Нет ответа абонента (шт)                                  |                                              |  |  |  |  |  |  |  |  |
| ◘ D:2.1.5 Нет ответа абонента (%)                                     |                                              |  |  |  |  |  |  |  |  |
| ⊻ D:2.2 Разъединение инициировано абонентом\сетью (шт)                |                                              |  |  |  |  |  |  |  |  |
| ◘ 12.2 Разъединение инициировано абонентом\сетью [%]                  |                                              |  |  |  |  |  |  |  |  |
| ◘ ◘ D:3 Ресурс недоступен (шт)                                        |                                              |  |  |  |  |  |  |  |  |
| $□$ D:3 Ресурс недоступен (%)                                         |                                              |  |  |  |  |  |  |  |  |
| $\vee$ D:3.1 Нет доступного разговорного канала (шт)                  |                                              |  |  |  |  |  |  |  |  |
| $\blacktriangleright$ D:3.1 Нет доступного разговорного канала (%)    |                                              |  |  |  |  |  |  |  |  |
| ◘ ◘ D:7 Ошибка протокола (шт)                                         |                                              |  |  |  |  |  |  |  |  |
| ☑ ☑ D:7 Ошибка протокола (%)                                          |                                              |  |  |  |  |  |  |  |  |
| ◘ ◘ D:8 Взаимодействие (шт)                                           |                                              |  |  |  |  |  |  |  |  |
| ☑ ☑ D:8 Взаимодействие (%)                                            |                                              |  |  |  |  |  |  |  |  |

Рисунок 3.9

<span id="page-7-0"></span>При необходимости в отчете дополнительно могу быть отображены для сравнения данные из уже сформированного отчета при этом в поле *«Дата для сравнения»* нужно указа ть количество суток от даты, за которую строится текущий отчет.

Документ может находиться в любом разделе. При отсутствии документа за указанную дату выбранные параметры будут содержать нулевые значения.

Кнопка "Создать" - помещает задачу в конец очереди диспетчера задач.

#### *Ра 3.2 бота с документом*

Рабочее окно программы имеет зоны (рис.3.10):

- *). Зона управления; 1*
- *2). Графическая зона;*
- *3). Табличная зона.*

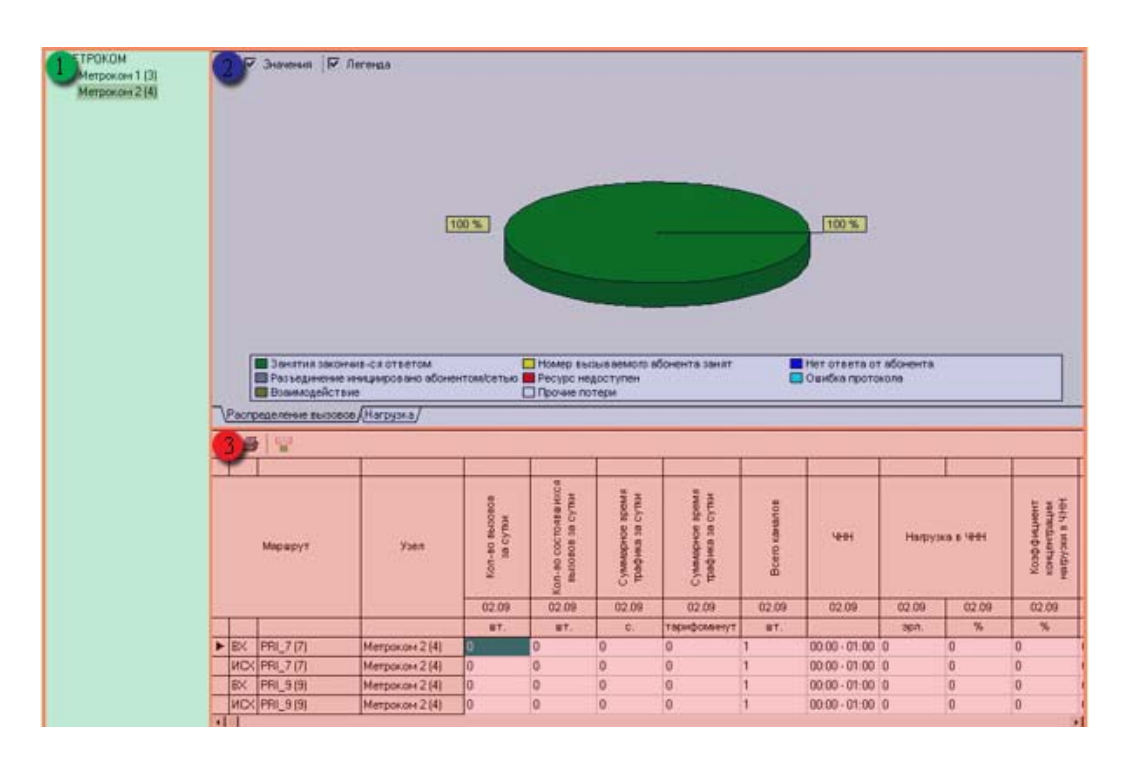

Рисунок 3.10

#### **Зона правления у**

Включает в себя список анализируемых точек присоединения. Для отображения результатов запроса левой кнопкой мыши выбрать нужную точку присоединения.

#### **Гр афическая зона**

Графическая зона (рис. 3.11) делится на:

- 1) Панель инструментов;
- 2) График;
- 3) Закладки графиков.

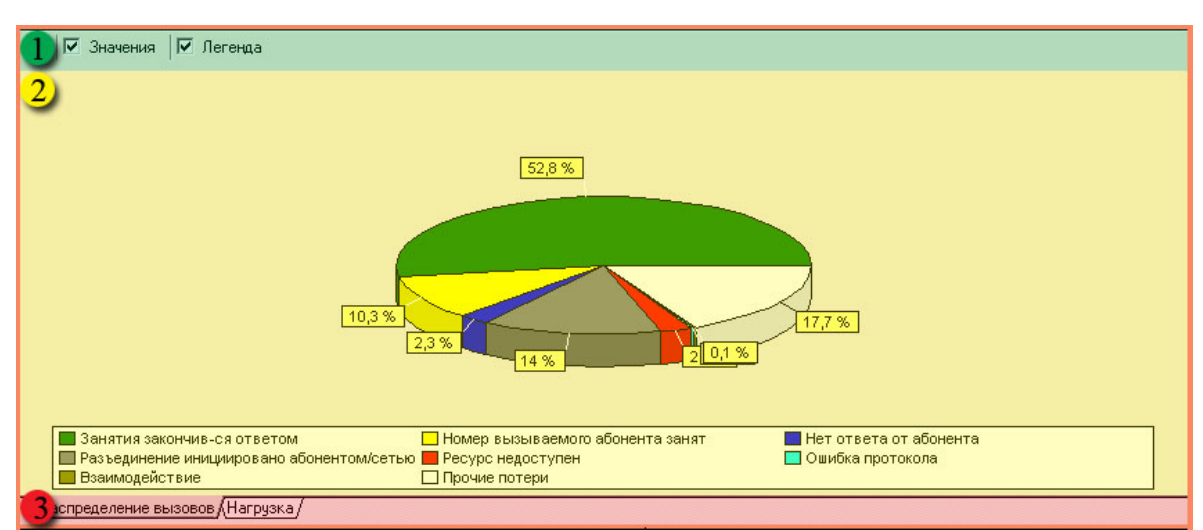

Рисунок 3.11

#### **Панель инструментов**

Назначение пиктограмм панели инструментов:

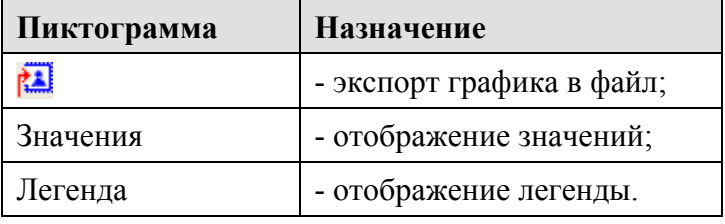

#### *График*

Графическая зона включает в себя два вида графика:

- График распределения вызовов;
- График распределения нагрузки.
- •

*«График распределения вызовов***»** (рис. 3.12**)** - круговая диаграмма отображает вклад каждой категории в общую сумму, вызовов за заданный интервал времени.

На графике отображены следующие категории:

- Занятия, закончившиеся ответом;
- Номер вызываемого абонента занят;
- Нет ответа от абонента;
- Разъединение инициировано абонентом \ сетью;
- Ресурс недоступен;
- Ошибка протокола;
- Взаимодействие;
- Прочие потери.

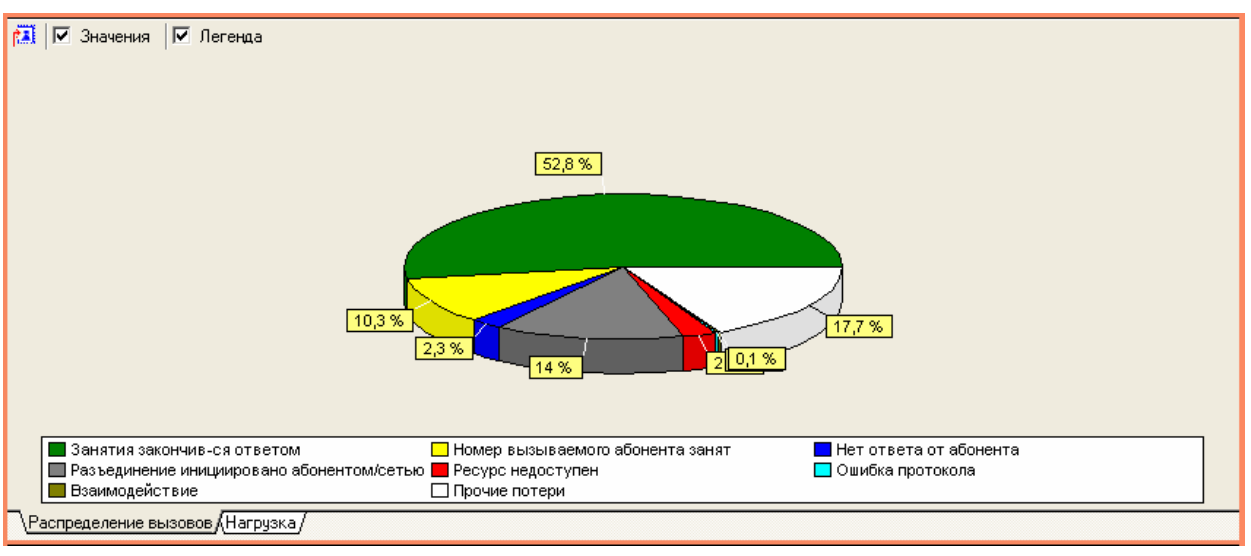

Рисунок 3.12

*«График распределения нагрузки»* (рис. 3.13) - линейный график: по оси абсцисс – время, по оси ординат – нагрузка в Эрлангах.

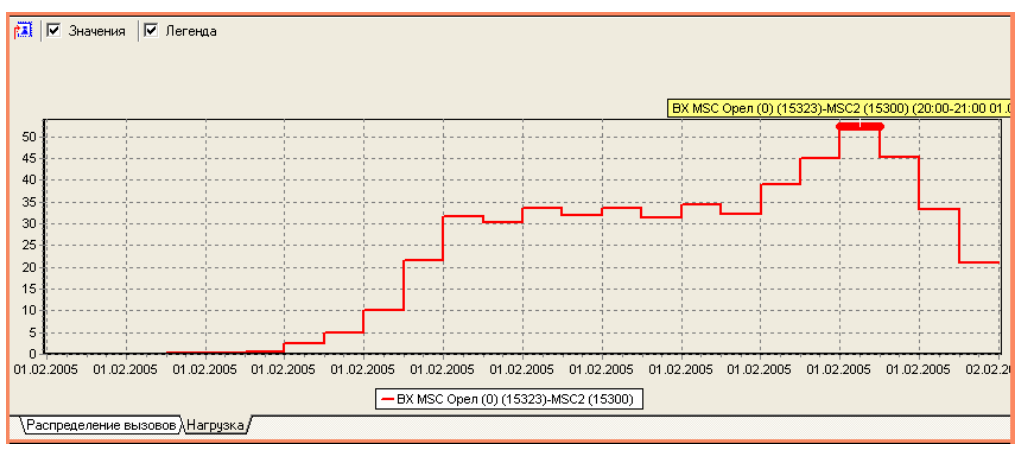

Рисунок 3.13

В нижней части графической зоны расположены закладки для выбора графика.

#### **Табличная зона**

Табличная зона (рис 3.14)состоит из:

- *1) Панель управления;*
- *2) Сортировка;*
- *3) Таблица;*

|        |  | ß<br>Age  |                                                                      |                |                              |                                                              |                                             |                                           |                    |                     |                |       |                                       |  |
|--------|--|-----------|----------------------------------------------------------------------|----------------|------------------------------|--------------------------------------------------------------|---------------------------------------------|-------------------------------------------|--------------------|---------------------|----------------|-------|---------------------------------------|--|
|        |  |           |                                                                      |                | ▼                            |                                                              |                                             |                                           |                    |                     |                |       |                                       |  |
| 2<br>3 |  |           | Маршрут                                                              | Узел           | Kon-so success<br>ă<br>Se cy | TO RB III MOOR<br>ă<br>S,<br>昙<br>8<br>808<br>600-00%<br>888 | премя<br>cymor<br>Суммарное<br>g<br>трафика | время<br>Cymor<br>Суммарное<br>трафика за | anos<br>ĝ<br>Boero | 444                 | Напрузка в ЧНН |       | 蚤<br>Козффициент<br>напуском<br>конце |  |
|        |  |           |                                                                      |                | 01.09                        | 01.09                                                        | 01.09                                       | 01.09                                     | 01.09              | 01.09               | 01.09          | 01.09 | 01.09                                 |  |
|        |  |           |                                                                      |                | UT.                          | UT.                                                          | $C_n$                                       | тарифоминут                               | UT.                |                     | эрл.           | %     | %                                     |  |
|        |  |           | $\blacktriangleright$ $ $ $\mathsf{MC}$ $ \mathsf{PRL}(\mathsf{1}) $ | Метроком 1 (3) | 57367                        | 23689                                                        | 956594                                      | 30918                                     | 126                | 20:15 - 21:15 44.65 |                | 35.44 | 8.47                                  |  |
|        |  |           | <b>MCX PRI_1(1)</b>                                                  | Метроком 1 (3) | 37713                        | 18610                                                        | 1231478                                     | 31573                                     | 191                | 15:15 - 16:15 41.27 |                | 21.61 | 7.58                                  |  |
|        |  | <b>BX</b> | <b>PRI_2(2)</b>                                                      | Метроком 1 (3) | 34030                        | 15318                                                        | 674805                                      | 20846                                     | 125                | 20:30 - 21:30 30.17 |                | 24,14 | 8,5                                   |  |
|        |  |           |                                                                      |                |                              |                                                              |                                             |                                           |                    |                     |                |       |                                       |  |

Рисунок 3.14

#### *Панель управления*

Назначение пиктограмм панели инструментов:

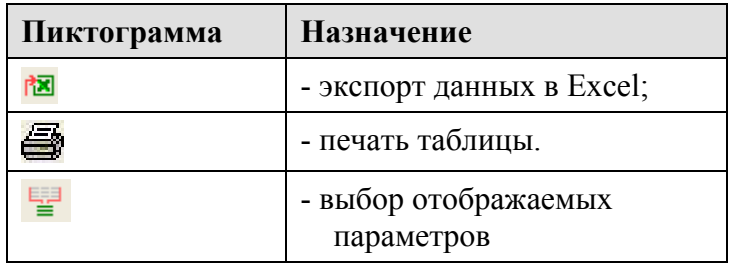

Кнопка *«Выбор отображаемых параметров»* открывает окно (рис. 3.15)

| Выбор отображаемых параметров                                                                                                    | × |
|----------------------------------------------------------------------------------------------------|---|
| <b>▽</b> Сутки для сравнения • ▽ Текущие сутки                                                                                                    |   |
| ☑⊠ Количество вызовов за сутки<br>☑ ☑ Количество состоявшихся вызовов за сутки<br>■ Счммарное время трафика за счтки (секчнды)<br>■ Суммарное время трафика за сутки (тарифоминуты)<br>■ Всего каналов |   |
| <b>M</b> HHH<br>▽<br>☑ ☑ Нагрузка в ЧНН (Эрланги)                                                                                                    |   |
| Нагрчэка в ЧНН (%)                                                                                                    |   |
| ☑ ☑ Козффициент концентрации нагрузки в ЧНН<br>☑ ☑ К30 в ЧНН<br>☑ ☑ K3C (NER) в ЧНН                                                                                                    |   |
| ✔️✔ Количество использованных КИК в ЧНН<br>■ Количество вызовов в ЧНН<br>⊻                                                                                                    |   |
| ☑ ☑ Количество состоявшихся вызовов в ЧНН<br>☑ ☑ D:2.1.3 Номер вызываемого абонента занят (шт)                                                                                                    |   |
| $\Box$ D:2.1.3 Номер вызываемого абонента занят (%)<br>☑☑ D:2.1.5 Нет ответа абонента (шт)<br>$\Box$ D:2.1.5 Нет ответа абонента (%)                                                                   |   |
| ☑ ☑ D:2.2 Разъединение инициировано абонентом\сетью (шт)<br>▿<br>■ D:2.2 Разъединение инициировано абонентом\сетью [%]                                                                                 |   |
| ☑ ☑ D:3 Ресурс недоступен (шт)<br>□ D:3 Ресурс недоступен (%)<br>$\boxdot$ $\boxdot$ D:3.1 Нет доступного разговорного канала (шт).                                                                    |   |
| ☑ ☑ D:3.1 Нет доступного разговорного канала (%)<br>☑ ☑ D:7 Ошибка протокола (шт)                                                                                                    |   |
| □ D:7 Ошибка протокола (%)<br>☑ ☑ D:8 Взаимодействие (шт)                                                                                                    |   |
| □ D:8 Взаимодействие [%]                                                                                                    |   |

Рисунок 3.15

Здесь выбираются параметры из числа рассчитанных (см. п. 3.1.6) для отображения в таблице.

При необходимости для сравнения берутся сутки, указанные при формировании задания.

#### *Сортировка*

Путем клика в область 2 (рис. 3.14) полученные данные могут быть отсортированы по любому полю таблицы. Знак  $\blacksquare$  (рис. 3.14) указывает направление и столбец по которому произведена сортировка.

#### *Таблица*

Ниже приводится наименование полей таблицы и их описание.

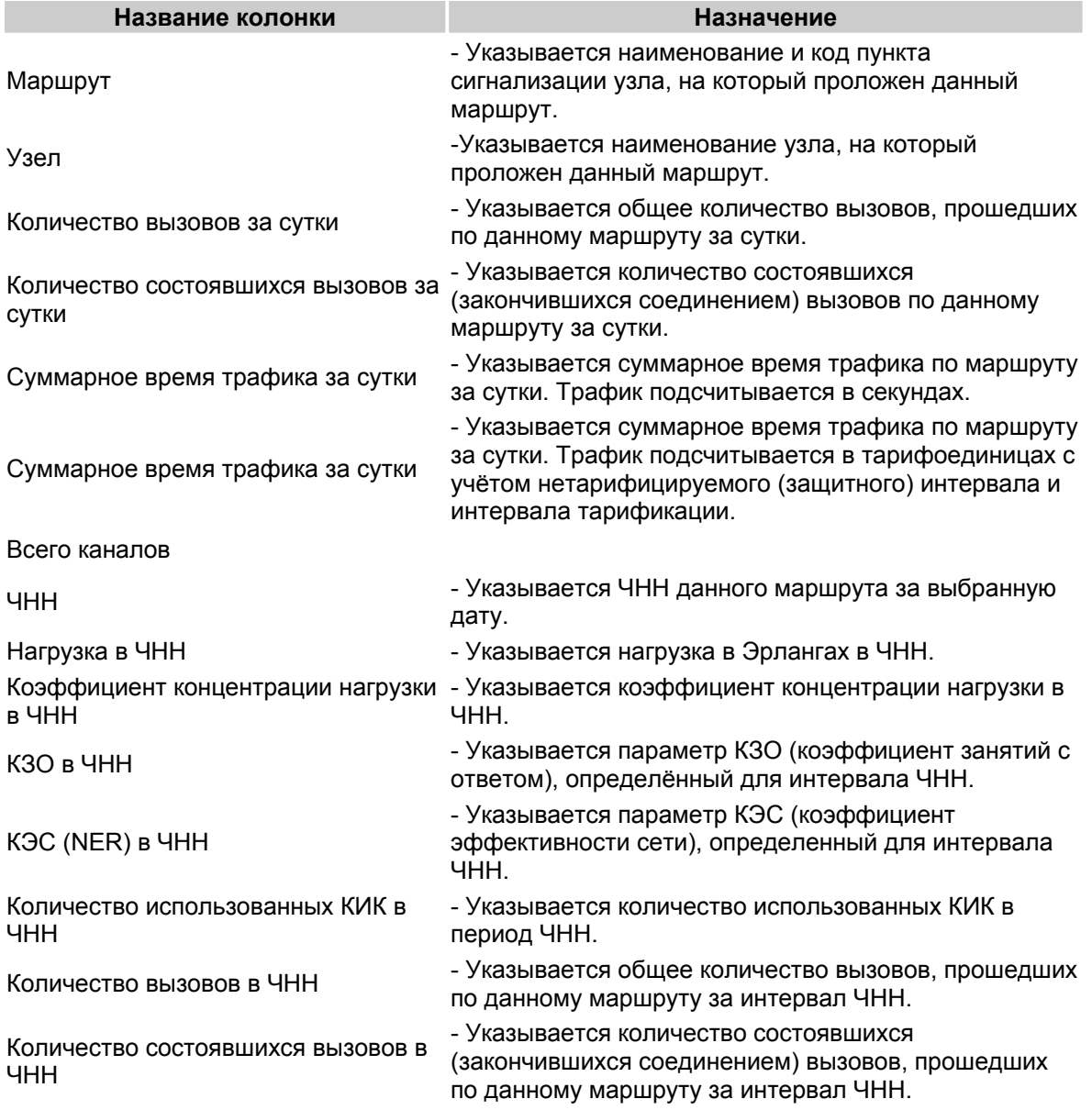

Потери по причинам в ЧНН D2.1.3. Номер вызываемого абонента занят

Потери по причинам в ЧНН D2.1.5. Нет ответа от абонента

Потери по причинам в ЧНН D2.2. Разъединение инициировано абонентом \ сетью

Потери по причинам в ЧНН D3. Ресурс недоступен

Потери по причинам в ЧНН D3.1. Нет доступного разговорного канала

Потери по причинам в ЧНН D.7 Ошибка протокола

Потери по причинам в ЧНН D.8 Взаимодействие

- Указывается количество несостоявшихся вызовов по причине: "Номер вызываемого абонента занят".

- Указывается количество несостоявшихся вызовов по причине: "Нет ответа от абонента".

- Указывается количество несостоявшихся вызовов по причине: "Разъединение инициировано абонентом \ сетью".

- Указывается количество несостоявшихся вызовов по причине: "Ресурс недоступен".

- Указывается количество несостоявшихся вызовов по причине: "Нет доступного разговорного канала".

- Указывается количество несостоявшихся вызовов по причине: "Ошибка протокола".

- Указывается количество несостоявшихся вызовов по причине: "Взаимодействие".

### <span id="page-13-0"></span>**4 ЗАКЛЮЧЕНИЕ**

Комплекс АПСМ «Сателлит» поставляется заказчикам, настроенным под конкретные условия применения. В силу этих причин отдельные действия оператора на конкретном образце комплекса могут незначительно отличаться от представленных в данном руководстве.

 $\overline{1}$ 

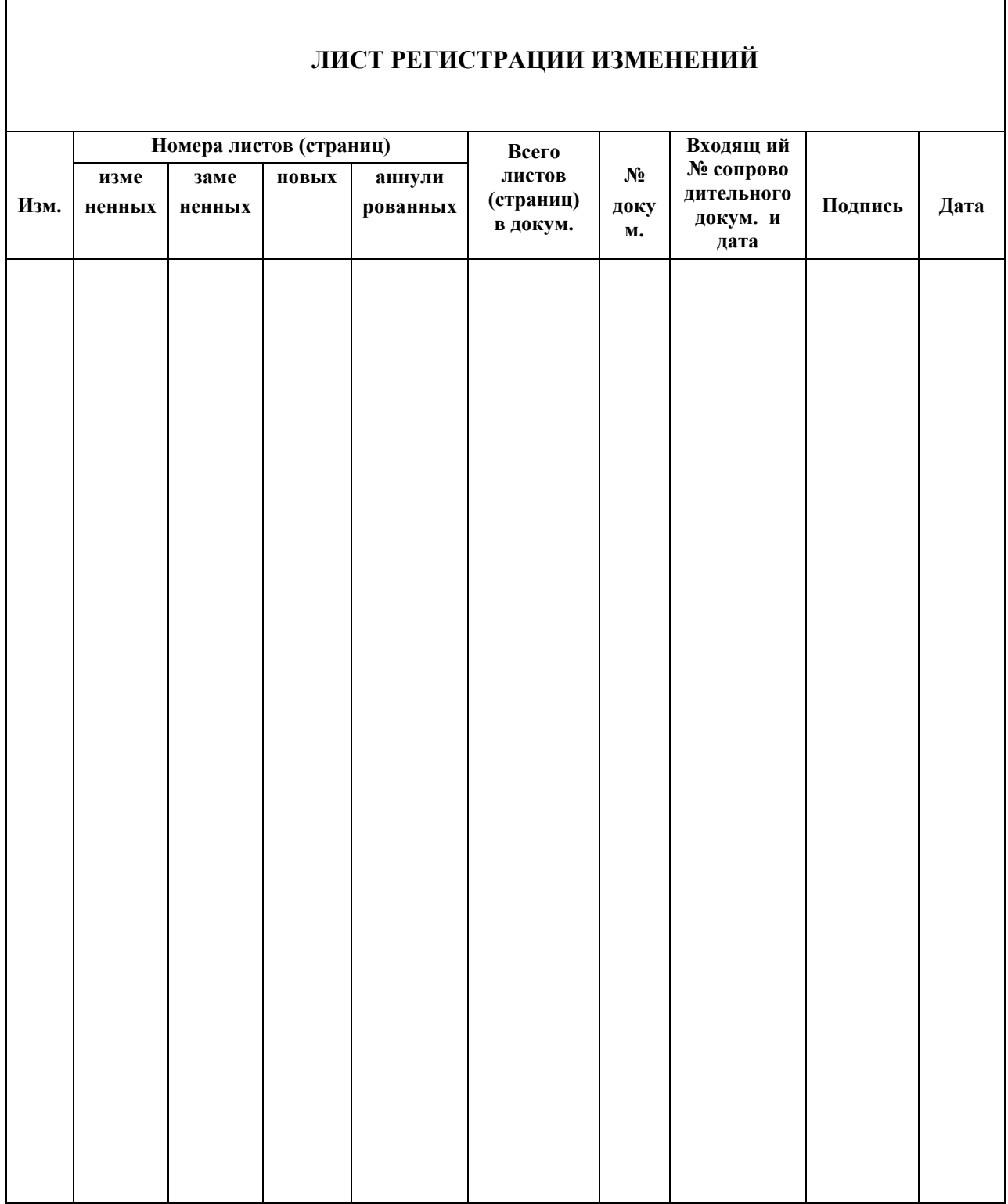